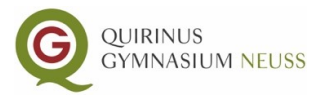

## **Videokonferenzen: Tipps und Tricks**

## **Vor der Konferenz:**

- 1. Bereite dein Tablet/ deinen Computer/dein Handy auf die Konferenz vor. Aktuelle Updates sollten durchgeführt sein. Nutze als Internetbrowser Google Chrome oder Firefox. Auf dem iPad bzw. iPhone verwendest du am besten den Safari Browser.
- 2. Informiere deine Familienmitglieder über die Videokonferenz, damit niemand ins Bild geht, der das nicht will.
- 3. Gehe zuhause an einen ruhigen Ort, an dem deine Privatsphäre gewahrt bleibt. Zeige nichts im Hintergrund, was andere nicht sehen sollen.
- 4. Achte darauf, dass der Ort, den du dir für die Videokonferenz aussuchst, eine gute Internetverbindung gewährleistet.
- 5. Lege sämtlich Materialien bereit, die du für die Videokonferenz benötigst (Schulbuch, Heft, Stift usw.)
- 6. Sei fünf Minuten vor Beginn der Konferenz startbereit.

## **Während der Konferenz:**

- 1. Logge dich mit dem Zugangslink, den du von deinem Lehrer/deiner Lehrerin zugeschickt bekommen hast, ein.
- 2. Melde dich mit deinem echten Namen (Vor- und Nachname) an, damit dir der Zugang zur Konferenz erteilt wird.
- 3. Achte darauf, dass deine Kamera und dein Mikrofon freigeschaltet sind und funktionieren. Stelle das Mikrofon zunächst auf stumm und aktiviere es nur, wenn du etwas sagen möchtest/sollst.
- 4. Behandele die anderen Teilnehmer der Konferenz mit Respekt und verstecke dich nicht hinter einem Avatar.
- 5. Hast du während der Konferenz technische Probleme, schreibe deinem Lehrer/deiner Lehrerin eine Chatnachricht, damit er/sie Bescheid weiß.
- **6. ACHTUNG: Ton- und Bildaufnahmen während der Konferenz sind aus Gründen des Datenschutzes nicht gestattet!!!**

## **Nach der Konferenz:**

- 1. Denke daran, das Programm wieder zu schließen.
- 2. Erledige die Aufgaben, die du bekommen hast.